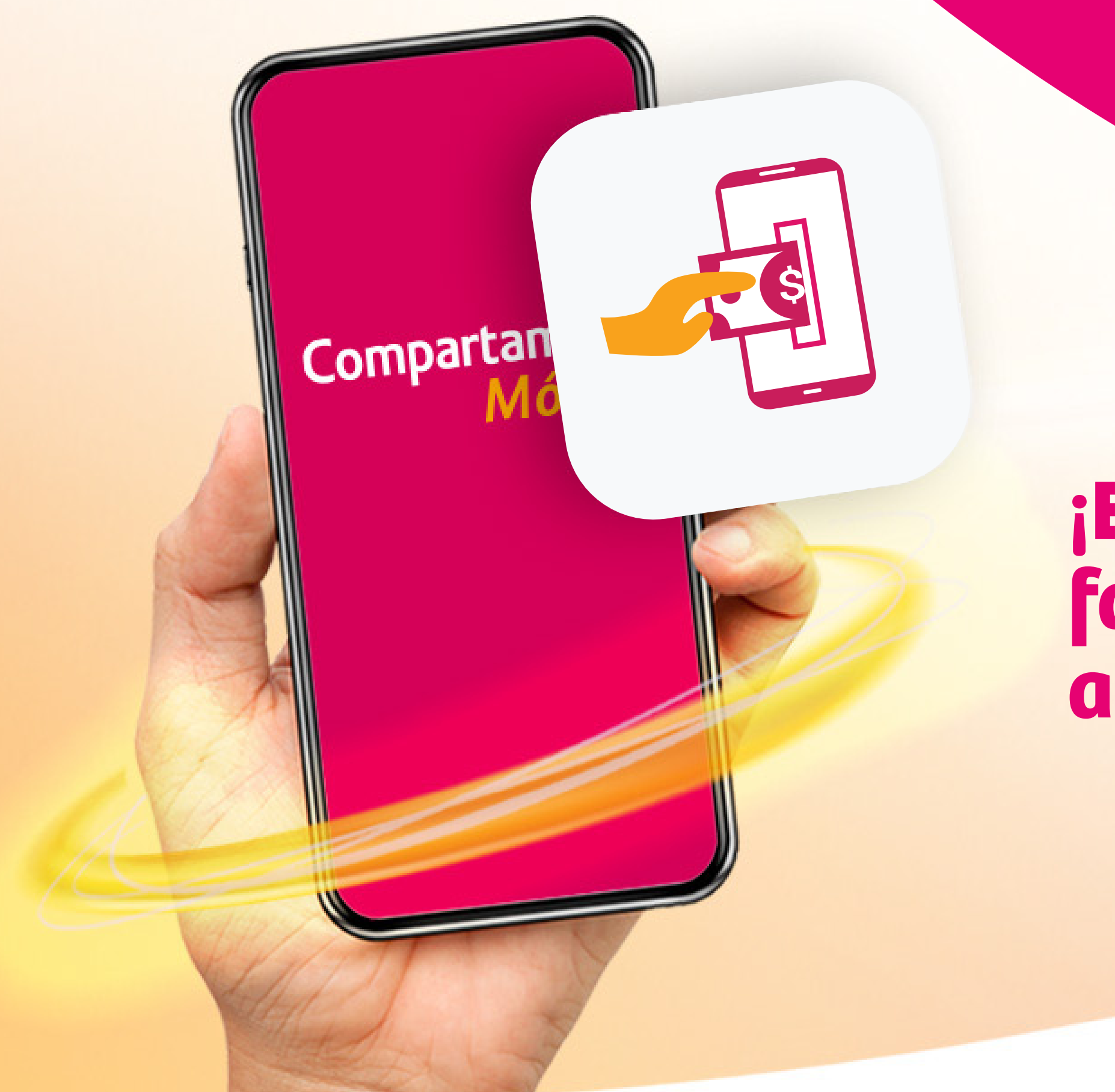

## Compartamos **Banco**®

## **¡Enviar dinero a tus familiares o amigos ahora es más fácil!**

Hazlo desde tu App Compartamos Móvil de forma rápida y segura. Sigue estos sencillos pasos desde la opción **Retiro sin tarjeta**

Presiona el módulo Retiro sin tarjeta.

Selecciona la cuenta donde deseas retirar el dinero y pulsa el botón + para dar de alta el beneficiario.

Acceso a Canales Digitales, utiliza Compartamos SMS y Compartamos Móvil de forma inmediata hasta 1,500 UDIS. Para otras operaciones es necesario firmar el contrato correspondiente. Mis Ahorros Compartamos es un producto Banco Compartamos consulta términos, condiciones, comisiones y requisitos de contratación en www.compartamos.com.mx. Para los productos de Red Yastás S.A. de C.V consulta términos y condiciones en www.yastas.com Las operaciones realizadas a través de los comisionistas bancarios podrán generar una comisión, consulte antes de realizar su operación.

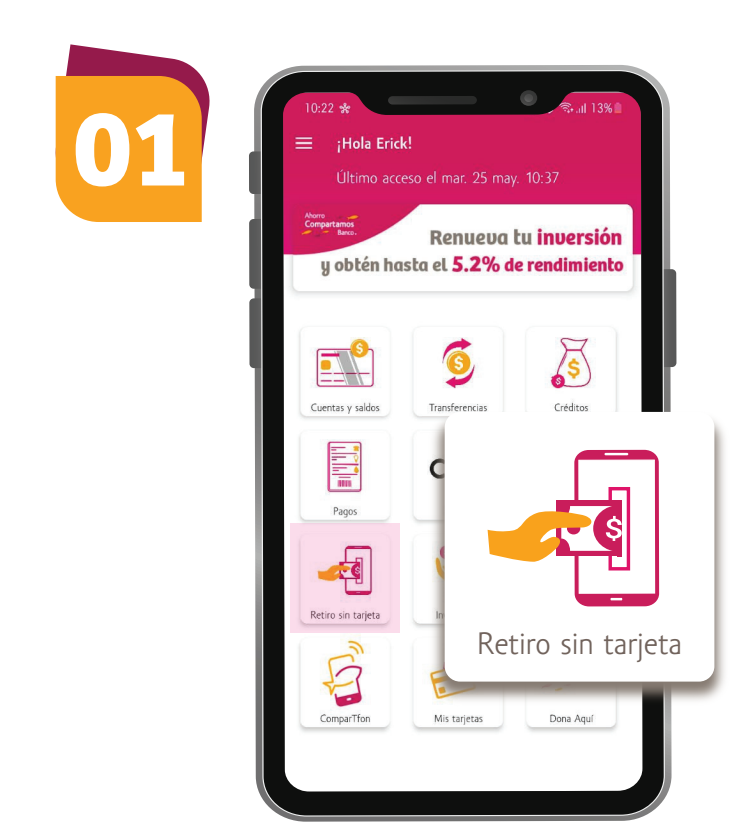

Selecciona la opción retirar.

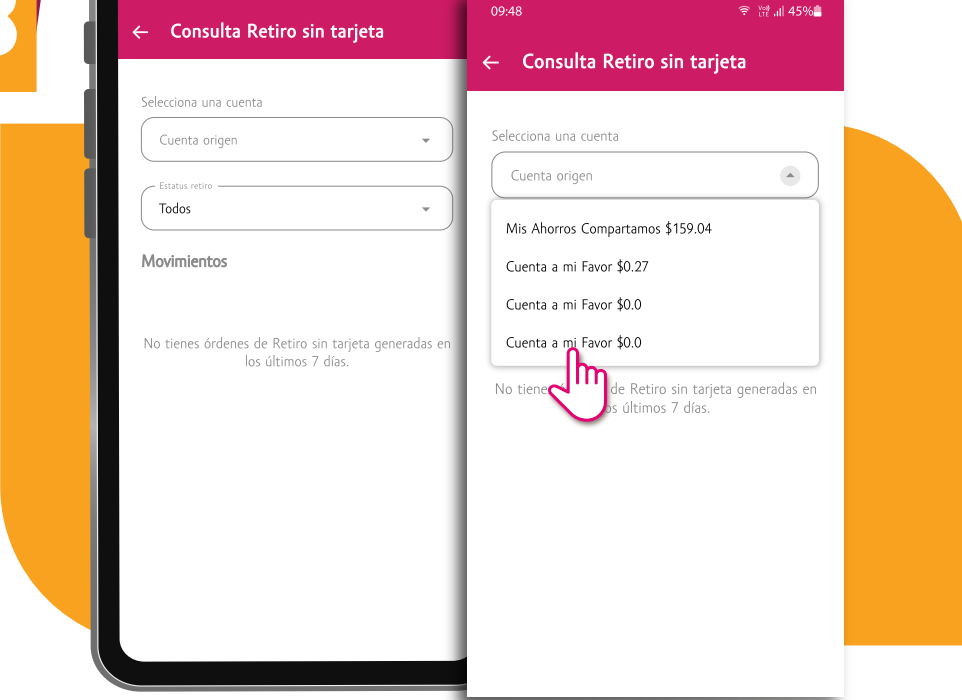

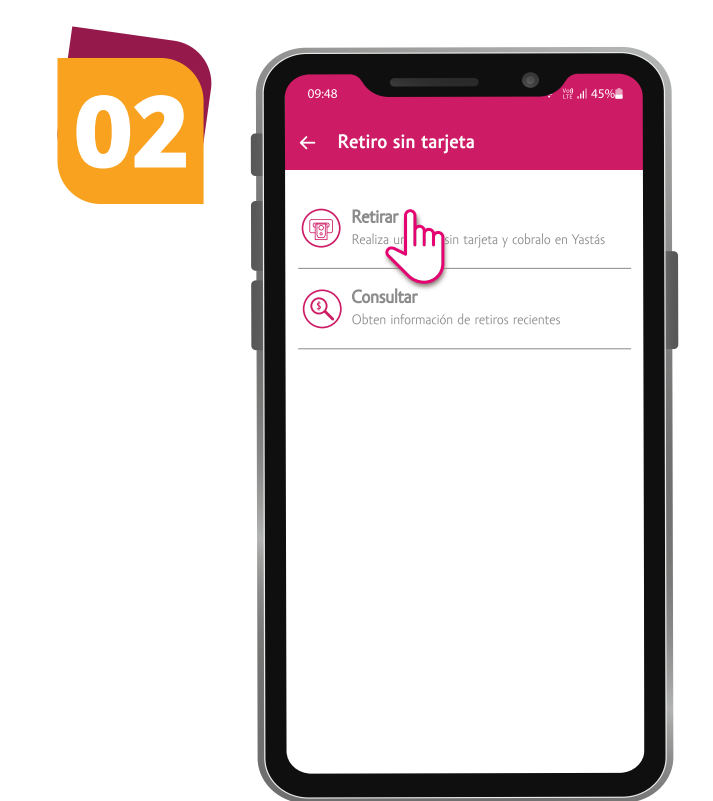

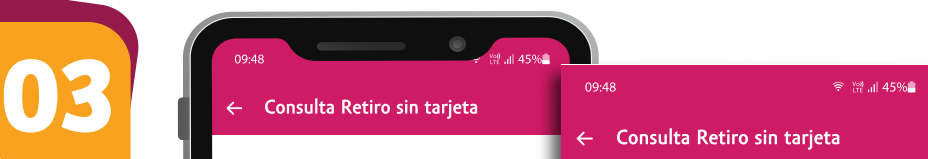

Ingresa el nombre del beneficiario, número celular y límite de retiro, al finalizar da clic en guardar.

Recibirás la notificación del beneficiario guardado da clic en aceptar para continuar.

Selecciona el beneficiario para el retiro sin tarjeta.

Verifica que los datos sean correctos y da clic en enviar.

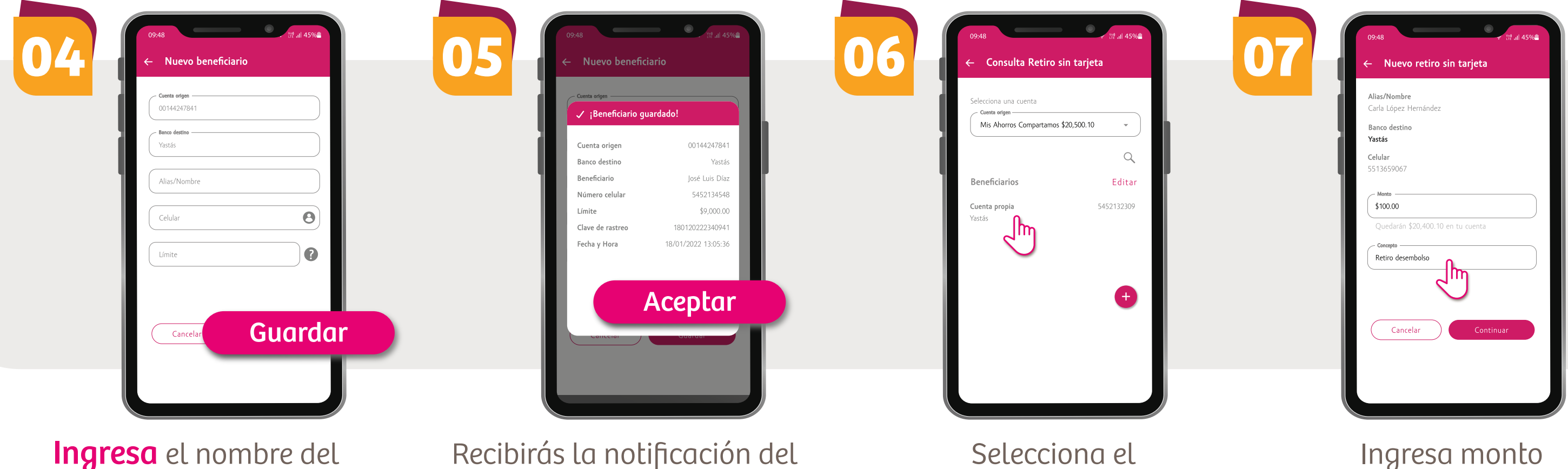

Listo, la operación se ha completado, en breve recibirás un SMS con los datos de retiro.

**09**

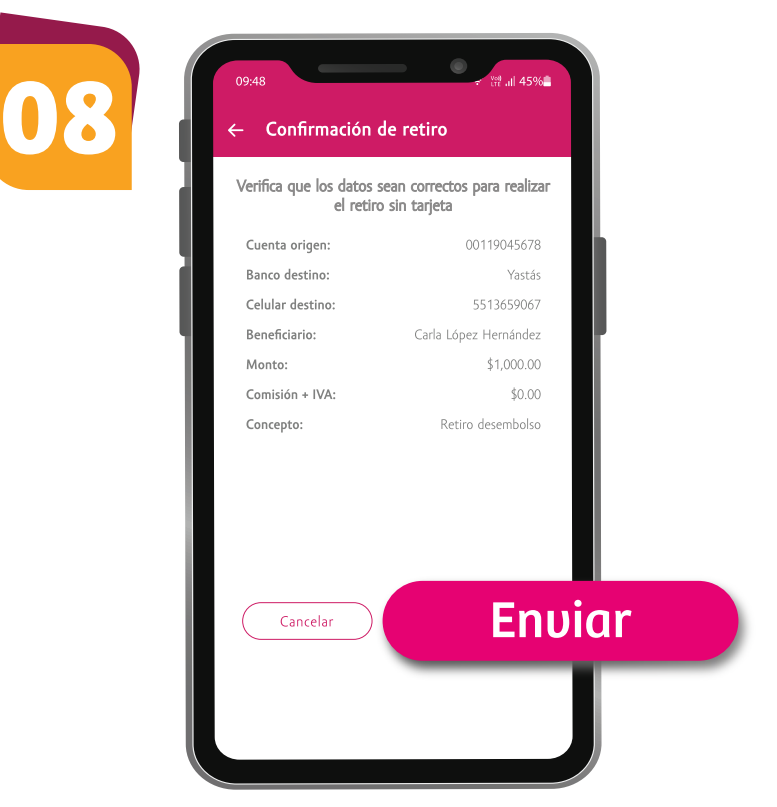

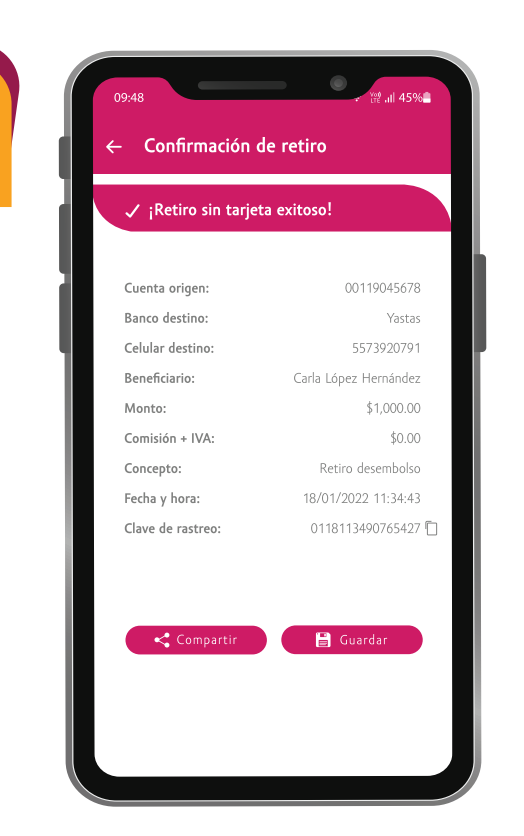

El SMS contiene un folio de 16 dígitos, el cual se tiene que entregar en el punto *Yastás* para realizar el retiro de efectivo.

y concepto de retiro.

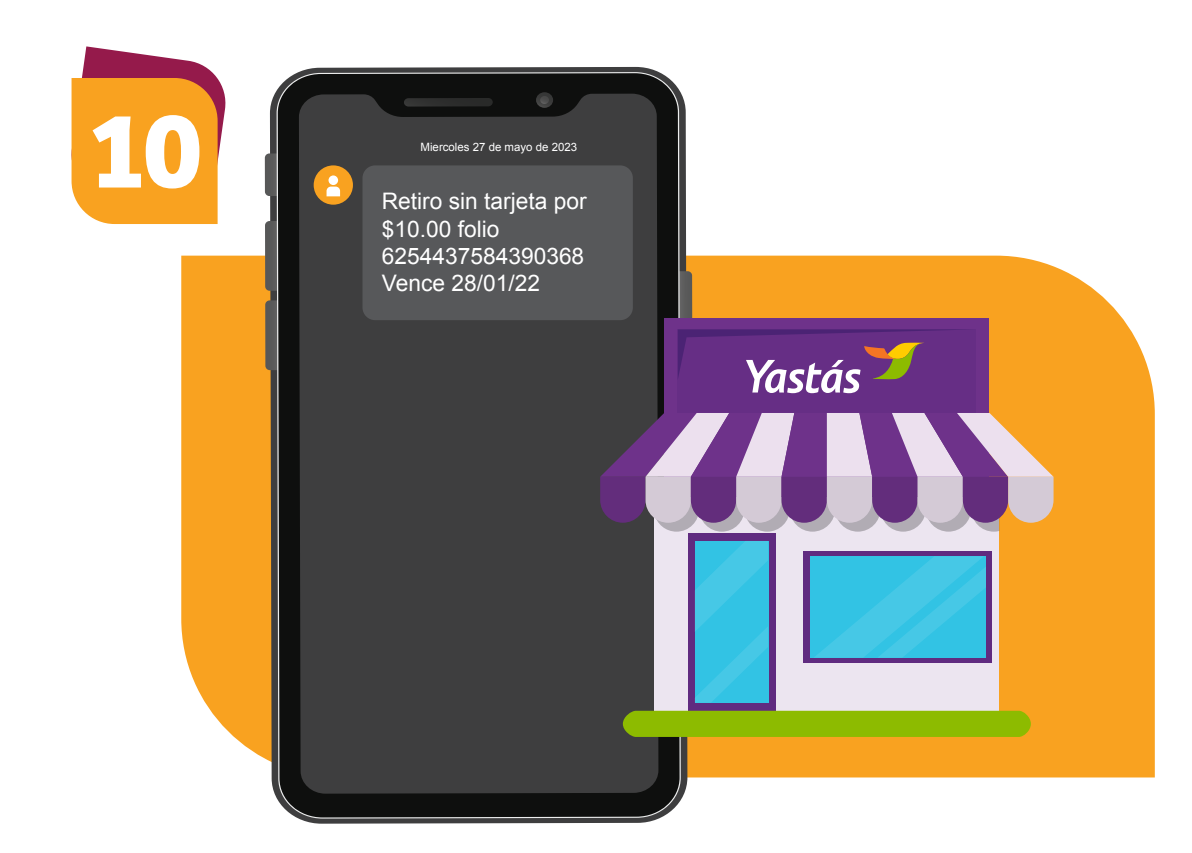